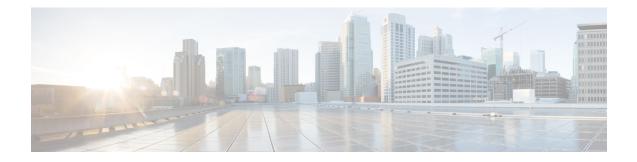

# **Configuring Access Node Control Protocol**

Access Node Control Protocol (ANCP) creates a control plane between a service-oriented aggregation device and an access node (AN) (for example, a DSLAM) in order to perform QoS-related, service-related, and subscriber-related operations. An ANCP server accepts and maintains ANCP adjacencies (sessions with an ANCP neighbor), and sending and receiving ANCP messages. ANCP allows static mapping between ANCP ports and VLAN subinterfaces so that DSL rate updates for a specific subscriber received by the ANCP server are applied to the QoS configuration corresponding to that subscriber. DSL train rates received via ANCP are used to alter shaping rates on subscriber-facing interfaces and subinterfaces on the router. ANCP runs as a single process on the route processor (RP).

This module provides the conceptual and configuration information for implementing ANCP.

| Feature                      | ASR 9000 Ethernet Line Cards | SIP 700 for the ASR 9000 |
|------------------------------|------------------------------|--------------------------|
| Access Node Control Protocol | yes                          | no                       |

#### Line Card, SIP, and SPA Support

#### Feature History for Configuring Access Node Protocol on Cisco ASR 9000 Series Routers

| Release       | Modification                                                              |
|---------------|---------------------------------------------------------------------------|
| Release 3.7.2 | The Access Node Control Protocol feature was introduced.                  |
| Release 3.9.0 | Mapping of ANCP ports to VLAN interfaces over Ethernet bundles was added. |
| Release 4.0.0 | ANCP over Multi Chassis Link Aggregation was introduced.                  |

• Prerequisites for Configuring ANCP, on page 2

- Restrictions for Configuring ANCP, on page 2
- Information About Configuring ANCP, on page 2
- How to Configure ANCP on Cisco, on page 6
- Configuration Examples for Configuring ANCP contains the following examples:, on page 13
- Additional References, on page 27
- Configuring Access Node Control Protocol, on page 28

# **Prerequisites for Configuring ANCP**

# **Restrictions for Configuring ANCP**

The following restrictions apply when configuring ANCP on your network:

- Only Rate Adaptive Mode is supported in Cisco IOS XR Release 3.7.2.
- VPN routing and forwarding (VRF) awareness is not supported in Cisco IOS XR Release 3.7.2. All IP interfaces receiving ANCP traffic should be in default VRF.
- ANCP over IPv6 is not supported for Cisco IOS XR Release 3.7.2.
- Only VLAN subinterfaces over Ethernet and Ethernet bundle ports can be mapped to AN ports using ANCP.

# Information About Configuring ANCP

To implement ANCP, you must understand the following concepts:

## **ANCP** Adjacencies

The ANCP server accepts TCP connections from access nodes. An ANCP neighbor is any access node that establishes an adjacency with an ANCP server. ANCP is configured globally, and as long as it is IP-enabled, there is no restriction on whether ANCP messages are received on the physical or logical interface.

TCP creates a separate connection socket for each access node. Because access nodes are not identified explicitly in ANCP messages, the TCP socket serves as the ANCP neighbor identifier for the ANCP server.

Once the TCP connection between ANCP neighbors has been made, the ANCP adjacency protocol establishes an ANCP session over that connection and negotiates ANCP capabilities. There is a single ANCP session per ANCP neighbor. ANCP session information becomes a subset of the information of a corresponding neighbor.

ANCP protocol supports dynamic neighbor detection so no configuration of access nodes is required. ANCP neighbors can also be statically preconfigured on the ANCP server. In such a case, access nodes are explicitly identified by their IDs, which then must match the **sender-name** field in the ANCP adjacency protocol messages.

## Neighbor Adjacency Timing

The adjacency timer defines the maximum delay between different stages of ANCP session establishment and the period of ANCP keepalive.

ANCP adjacency lifetime is governed by the adjacency protocol. If synchronization with the peer access node is lost (for example, if the adjacency dead timer expires), the ANCP server removes the adjacency, and the underlying TCP connection is closed.

# **ANCP Messages**

Two ANCP message types are processed by the ANCP server: Port Up and Port Down. Port Up messages contain DSL rate information; Port Down messages indicate that the corresponding access line is no longer available. DSL rate updates from Port Up messages are made available to the QoS subsystem. Port Down messages are used to internally track the ANCP port state.

These messages can only be received by the server after the ANCP adjacency is established. However, once a Port Up message is received, the DSL rate information it contains is considered valid indefinitely, provided AN-port-to-interface mapping is configured for that port. It is stored in the AN port database until it is overwritten by another Port Up message for this port or is cleared manually. The removal of an adjacency or the reception of a Port Down message is reflected in the database for display and troubleshooting purposes, but DSL rate information is not invalidated.

## **Port Mapping**

AN ports are statically mapped to VLAN subinterfaces, referred to as AN-port-to-interface mapping. This implies that there is at least one VLAN subinterface configured per subscriber line. There is no limit to the number of interfaces that can be mapped to an AN port.

VLAN subinterfaces mapped to an AN port can be created or removed. When mapping is configured, VLAN subinterfaces are referenced in the ANCP module by name. This name is used for notifications of interface creation and deletion and provides the information that is used in updating the DSL rate.

An AN port database is maintained for all ports learned from Port Up messages. This database also contains the AN-port-to-interface mapping database. If a Port Up message for an AN port arrives but no interface is mapped to that port, the rate information is stored in the AN port database but not published. When a mapping for that port is configured, the AN port database is scanned to identify any ANCP messages that were received on this port prior to the mapping configuration. If there were, the known rate is published.

## **Rate Adjustment**

ANCP can apply a correction factor to the DSL line rate reported in Port Up messages before publishing the rate update to the system. This correction factor or rate adjustment is configurable in the global configuration mode per DSL type and access encapsulation type (ATM or Ethernet). DSL type and encapsulation type are provided in mandatory type, length, and value (TLV) data in the Port Up message.

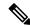

**Note** To use the rate adjustment feature for non-default loop types (Ethernet), DSLAMs must support the optional Access Loop Encapsulation sub-TLV.

ANCP rate-adaptive mode information is processed by the ANCP module to determine the maximum bandwidth (shape rate) available for a given subscriber line. A fixed correction factor is then applied to the ANCP bandwidth based on the DSL type to account for the overhead of different DSL technologies. For example, a given subscriber's ANCP bandwidth may be 15 Mbps, but due to the DSL technology overhead, the effective bandwidth for that subscriber should be limited to 80 percent of 15 Mbps, which is 12 Mbps. This corrected effective bandwidth is conveyed to QoS modules to limit the maximum rate for the subscriber's traffic.

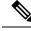

Note

The ANCP rate is used as a QoS shaping rate only if the ANCP rate is greater than the currently configured QoS shaping rate. (The ANCP rate used by QoS is rounded down to the nearest 128 kbps.)

# **Prioritization of ANCP Traffic**

In case of congestion, the Cisco ASR 9000 Series Router marks ANCP messages as high priority so that the aggregation network between the Network Access Server (NAS) and the access node (AN) can prioritize the ANCP messages ahead of other traffic.

## **Process Restart**

During a process restart, TCP connections with ANCP neighbors normally drop. When the ANCP server comes back, TCP connections and ANCP sessions are reestablished by the neighbors. Upon reconnecting to the server, DSLAMs send Port Up messages for every active port. Any published rate information received prior to restart is restored in the ANCP configuration. If the restart occurred due to a crash, conflicts between published data and configuration data are detected and published data is corrected.

# **ANCP and QoS Interaction**

When the ANCP value is applied correctly, it overrides the configured QoS shaper value. For an example of an ANCP value applied incorrectly and an example of the interaction with QoS when the ANCP value is applied correctly, see ANCP and QoS Interaction: Example.

#### Multi Chassis Link Aggregation

Multi Chassis Link Aggregation (MC-LAG) provides a simple redundancy mechanism for a Digital Subscriber Line Access Multiplier (DSLAM) to Cisco ASR 9000 Series Router connection. The redundancy is achieved by allowing a dual-homed connection to two routers. There is no added software complexity on the DSLAM, because the DSLAM views the dual-homed connection as a single LAG. The DSLAM is known as a dual-homed device (DHD), and each router is known as a point of attachment (PoA) in MC-LAG terminology. For more detailed information about MC-LAG, see the *Cisco ASR 9000 Series Aggregation Services Router L2VPN and Ethernet Services Configuration Guide*.

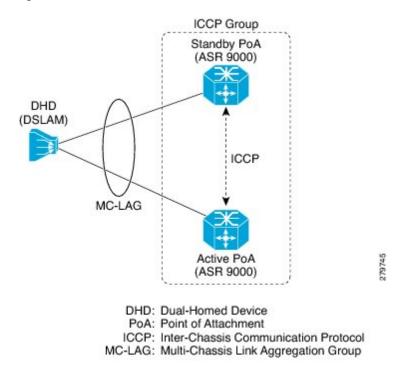

#### Figure 1: MC-LAG connects DSLAM to ASR 9000 Series Routers

#### **ANCP over MC-LAG**

Access Node Control Protocol (ANCP) is required to support a network topology that includes MC-LAG connections to DSLAMs. CPE circuits connect to DSLAMs and adjust line speeds based on signal quality with Rate Adaptive DS. Uplinks connect DSLAMs to routers. If the line speed of a circuit adjusts to a lower data rate than the uplink, subscriber data can be lost on the DSLAM. To prevent data loss, a DSLAM notifies the router of the new DSL rate with ANCP, and downstream shaping is dynamically applied on the router such that the data rate of the uplink does not exceed the CPE circuit data rate.

ANCP applies DSLAM subscriber circuit DSL rate data it learns, to MC-LAG VLAN subinterfaces that are mapped to the subscriber circuit. The rates are applied to QoS shapers. The DSL rates that ANCP has applied to the MC-LAG VLAN subinterfaces are distributed by the ANCP application running on the active PoA for the MC-LAG to the ANCP application that is running on the standby PoA for the MC-LAG, using ICCP (Inter-Chassis Communication Protocol). ANCP on the standby PoA for the MC-LAG applies the DSL rate data to the corresponding MC-LAG VLAN subinterfaces. When an event occurs that causes one of the standby PoAs to assume the active role for the MC-LAG, the ANCP application on the newly active PoA has already applied the DSL rates to shapers on the MC-LAG VLAN subinterfaces, so the correct DSL rates are applied when this LAG goes active and congestion and subsequent data loss does not occur at the DSLAM.

A DSLAM establishes an ANCP adjacency with a router over a TCP connection. The DSL rates for the DSLAM subscriber circuits are communicated over this TCP connection. The DSL rates are applied to Layer 2 VLAN subinterfaces that are mapped to the subscriber circuits. The ANCP TCP connection that is used to send DSL rates for Layer 2 VLAN subinterfaces on an MC-LAG must be on a Layer 3 VLAN subinterface that is in the same MC-LAG as the L2VLAN subinterfaces. Note that this constraint implies that there is one ANCP TCP connection between the DSLAM and router per MC-LAG.

Figure 2: ANCP over MC-LAG VLAN Subinterfaces

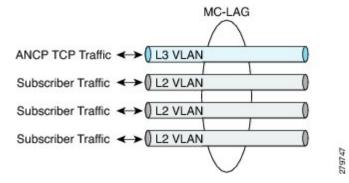

When an active PoA for a MC-LAG becomes the standby, the DSLAM ANCP TCP connection is terminated. The DSLAM re-establishes the ANCP TCP connection with the PoA that assumes the active role for the MC-LAG.

# How to Configure ANCP on Cisco

This section contains instructions for the following tasks:

- Enabling ANCP
- Configuring ANCP Server Sender Name
- Configuring ANCP Neighbors
- Mapping AN Ports to VLAN Subinterfaces
- Configuring ANCP Rate Adjustment

## **Enabling ANCP**

To enable ANCP, use the ancp command in global configuration mode.

#### Prerequisites

To use this command, you must be in a user group associated with a task group that includes the proper task IDs for ANCP.

#### **SUMMARY STEPS**

- 1. configure RP/0/RSP0/CPU0:router# configure RP/0/RSP0/CPU0:router(config)#
- 2. ancp RP/0/RSP0/CPU0:router(config)# ancp
- 3. end
- 4. or commit
- 5. show ancp summary [statistics] [detail] RP/0/RSP0/CPU0:router# show ancp summary

|        | Command or Action                                                                   | Purpose                                                                                                    |  |
|--------|-------------------------------------------------------------------------------------|----------------------------------------------------------------------------------------------------|--|
| Step 1 | <b>configure</b> RP/0/RSP0/CPU0:router# configure<br>RP/0/RSP0/CPU0:router(config)# | Enters global configuration mode.                                                                                                    |  |
| Step 2 | ancp RP/0/RSP0/CPU0:router(config)# ancp                                            | Enables ANCP.                                                                                                    |  |
| Step 3 | end                                                                                 |                                                                                                    |  |
| Step 4 | or commit                                                                           | Saves configuration changes.                                                                                                    |  |
|        | Example:                                                                            | • When you issue the <b>end</b> command, the system prompts you to commit changes:                                                                       |  |
|        | <pre>RP/0/RSP0/CPU0:router(config-ancp)# end Of</pre>                               | Uncommitted changes found, commit them before exiting (yes/no/cancel)? [cancel]:                                                                         |  |
|        | RP/0/RSP0/CPU0:router(config-ancp)# <b>commit</b>                                   | Entering <b>yes</b> saves configuration changes to the running configuration file, exits the configuration session, and returns the router to EXEC mode. |  |
|        |                                                                                     | Entering <b>no</b> exits the configuration session and returns<br>the router to EXEC mode without committing the<br>configuration changes.               |  |
|        |                                                                                     | Entering cancel leaves the router in the current configuration session without exiting or committing the configuration changes.                          |  |
|        |                                                                                     | • Use the <b>commit</b> command to save the configuration changes to the running configuration file and remain within the configuration session.         |  |
| Step 5 | show ancp summary [statistics][detail]<br>RP/0/RSP0/CPU0:router# show ancp summary  | (Optional) Displays ANCP summary and general configuration information.                                                                                  |  |

# **Configuring ANCP Server Sender Name**

The ANCP server sender name is used by the ANCP server in adjacency protocol messages to DSLAMs.

#### **SUMMARY STEPS**

- 1. configure RP/0/RSP0/CPU0:router# configure RP/0/RSP0/CPU0:router(config)#
- 2. ancp server sender-name {H.H.H|A.B.C.D} RP/0/RSP0/CPU0:router(config)#ancp server sender-name 0013.1aff.c2bd
- 3. end
- 4. or commit

|        | Command or Action                                                                                                    | Purpose                                                                                                    |
|--------|----------------------------------------------------------------------------------------------------|----------------------------------------------------------------------------------------------------|
| Step 1 | configure RP/0/RSP0/CPU0:router# configure<br>RP/0/RSP0/CPU0:router(config)#                                          | Enters global configuration mode.                                                                                                    |
| Step 2 | ancp server sender-name {H.H.H   A.B.C.D}<br>RP/0/RSP0/CPU0:router(config)# ancp server<br>sender-name 0013.1aff.c2bd | Configures a local sender name.                                                                                                    |
| Step 3 | end                                                                                                    |                                                                                                    |
| Step 4 | or <b>commit</b>                                                                                                    | Saves configuration changes.                                                                                                    |
|        | Example:                                                                                                    | • When you issue the <b>end</b> command, the system prompts you to commit changes:                                                                       |
|        | <pre>RP/0/RSP0/CPU0:router(config-ancp)# end or</pre>                                                                 | Uncommitted changes found, commit them before exiting (yes/no/cancel)? [cancel]:                                                                         |
|        | RP/0/RSP0/CPU0:router(config-ancp)# <b>commit</b>                                                                     | Entering <b>yes</b> saves configuration changes to the running configuration file, exits the configuration session, and returns the router to EXEC mode. |
|        |                                                                                                    | Entering <b>no</b> exits the configuration session and returns<br>the router to EXEC mode without committing the<br>configuration changes.               |
|        |                                                                                                    | Entering cancel leaves the router in the current configuration session without exiting or committing the configuration changes.                          |
|        |                                                                                                    | • Use the <b>commit</b> command to save the configuration changes to the running configuration file and remain within the configuration session.         |

# **Configuring ANCP Neighbors**

The TCP connection from any neighbor is accepted on any interface. To match a neighbor configuration to a respective TCP connection, ANCP neighbors are identified by a sender name that must match the corresponding field in adjacency protocol messages. Optionally, a description string can be supplied to identify the ANCP neighbor on the system and an adjacency timer interval configured.

#### **SUMMARY STEPS**

- configure
- 2. ancp neighbor sender-name {H.H.H | A.B.C.D}[description string]
- **3.** ancp neighbor sender-name {*H.H.H* | *A.B.C.D*} [adjacency-timer interval]
- 4. end or commit
- 5. show ancp neighbor {description description-string| sender-name {H.H.H | A.B.C.D}} [statistics][detail] RP/0/RSP0/CPU0:router# show ancp neighbor sender-name 0006.2aaa.281b
- 6. show ancp neighbor summary [statistics][detail] RP/0/RSP0/CPU0:router# show ancp neighbor summary

- 7. clear ancp neighbor {all | description description-string | sender-name {H.H.H | A.B.C.D}}[state | statistics] RP/0/RSP0/CPU0:router# clear ancp neighbor all
- 8. clear ancp summary [statistics | detail] RP/0/RSP0/CPU0:router# clear ancp summary statistics
- **9.** show ancp neighbor [all] [statistics] RP/0/RSP0/CPU0:router# show ancp neighbor statistics
- **10.** show ancp neighbor state [none | synsent | synrcvd | estab} [statistics] RP/0/RSP0/CPU0:router# show ancp neighbor none

|        | Command or Action                                                                                         | Purpose                                                                                                    |
|--------|----------------------------------------------------------------------------------------------------|----------------------------------------------------------------------------------------------------|
| Step 1 | configure                                                                                                 | Enters global configuration mode.                                                                                                    |
|        | Example:<br>RP/0/RSP0/CPU0:router# configure<br>RP/0/RSP0/CPU0:router(config)#                            |                                                                                                    |
| Step 2 | ancp neighbor sender-name {H.H.H  <br>A.B.C.D}[description string]                                        | Sets neighbor description parameter to easily identify DSLAMs.                                                                                           |
|        | Example:                                                                                                  |                                                                                                    |
|        | <pre>RP/0/RSP0/CPU0:router(config)# ancp neighbor sender-name ool3.laff.c2bd description vendorAl</pre>   |                                                                                                    |
| Step 3 | ancp neighbor sender-name {H.H.H   A.B.C.D}<br>[adjacency-timer interval]                                 | Sets neighbor adjacency timer parameter. If a neighbor<br>session is already established, it will be reset so this timer<br>can take affect.             |
|        | Example:<br>RP/0/RSP0/CPU0:router(config)# ancp neighbor<br>sender-name 0013.1aff.c2bd adjacency-timer 20 | Note • Configured ports are placed in a down state while unconfigured ports are released.                                                                |
| Step 4 | end or commit                                                                                             | Saves configuration changes.                                                                                                    |
|        | Example:                                                                                                  | • When you issue the <b>end</b> command, the system prompts you to commit changes:                                                                       |
|        | <pre>RP/0/RSP0/CPU0:router(config-ancp)# end Or</pre>                                                     | Uncommitted changes found, commit them before exiting (yes/no/cancel)? [cancel]:                                                                         |
|        | RP/0/RSP0/CPU0:router(config-ancp)# <b>commit</b>                                                         | Entering <b>yes</b> saves configuration changes to the running configuration file, exits the configuration session, and returns the router to EXEC mode. |
|        |                                                                                                    | Entering <b>no</b> exits the configuration session and returns<br>the router to EXEC mode without committing the<br>configuration changes.               |
|        |                                                                                                    | Entering cancel leaves the router in the current<br>configuration session without exiting or committing<br>the configuration changes.                    |

|         | Command or Action                                                                                                    | Purpose                                                                                                    |
|---------|----------------------------------------------------------------------------------------------------|----------------------------------------------------------------------------------------------------|
|         |                                                                                                    | • Use the <b>commit</b> command to save the configuration changes to the running configuration file and remain within the configuration session.                                                                                     |
| Step 5  | <pre>show ancp neighbor {description description-string  sender-name {H.H.H   A.B.C.D}} [statistics][detail] RP/0/RSP0/CPU0:router# show ancp neighbor sender-name 0006.2aaa.281b</pre> | (Optional) Displays data or message statistics associated<br>with individual ANCP adjacencies or sets of adjacencies.                                                                                                    |
| Step 6  | show ancp neighbor summary [statistics][detail]<br>RP/0/RSP0/CPU0:router# show ancp neighbor summary                                                                                    | (Optional) Displays adjacency counts by state.                                                                                                    |
| Step 7  | <pre>clear ancp neighbor {all   description description-string       sender-name {H.H.H   A.B.C.D}}[state       statistics] RP/0/RSP0/CPU0:router# clear ancp     neighbor all</pre>    | (Optional) Clears ANCP neighbors, either all or<br>individually. Configured ports are placed in a down state<br>while releasing unconfigured ports. If state is selected, the<br>adjacency is reset without clearing the TCP socket. |
| Step 8  | clear ancp summary [statistics   detail]<br>RP/0/RSP0/CPU0:router# clear ancp summary statistics                                                                                        | (Optional) Clears aggregate message statistics only, without modifying individual neighbor or port statistics.                                                                                                    |
| Step 9  | show ancp neighbor [all] [statistics]<br>RP/0/RSP0/CPU0:router# show ancp neighbor statistics                                                                                           | (Optional) Displays ANCP neighbor information.                                                                                                    |
| Step 10 | show ancp neighbor state [none   synsent   synrcvd   estab}<br>[statistics] RP/0/RSP0/CPU0:router# show ancp neighbor<br>none                                                           | (Optional) Displays adjacency protocol state information.                                                                                                    |

# **Mapping AN Ports to VLAN Subinterfaces**

Port mapping associates DSLAM access ports or customer premises equipment (CPE) clients of a DSLAM with VLAN subinterfaces. The VLANs can be IEEE 802.1Q or QinQ hierarchical VLANs. To map AN ports to VLAN subinterfaces, use the **ancp an-port** command in global configuration mode.

#### SUMMARY STEPS

#### 1. configure

- ancp an-port circuit-id Access-Loop-Circuit-ID [interface type interface-path-id | interface Bundle-Ether bundle-id] RP/0/RSP0/CPU0:router(config)# ancp an-port circuit-id circuit1 interface gigabitethernet 2/0/1/1.1
- 3. end or commit
- **4.** show ancp an-port {circuit-id *Access-Loop-Circuit-ID* | **interface** type interface-path-id | **interface Bundle-Ether** *bundle-id* | **mapping**} [**statistics** | detail]
- 5. show ancp an-port [configured | dynamic-only][statistics]
- 6. show ancp an-port summary [statistics][detail]
- 7. clear ancp an-port {all|circuit-idAccess-Loop-Circuit-Id|interface type interface-path-id |interface Bundle-Ether bundle-id | neighbor {description string | sender-name {H.H.H | A.B.C.D}}[statistics]
- 8. show ancp an-port {description description-string | sender-name {H.H.H | A.B.C.D}}
- 9. show ancp an-port state [up | down | none] [statistics]

|        | Command or Action                                                                                                    | Purpose                                                                                                    |  |
|--------|----------------------------------------------------------------------------------------------------|----------------------------------------------------------------------------------------------------|--|
| Step 1 | configure                                                                                                    | Enters global configuration mode.                                                                                                    |  |
|        | Example:                                                                                                    |                                                                                                    |  |
|        | RP/0/RSP0/CPU0:router# <b>configure</b><br>RP/0/RSP0/CPU0:router(config)#                                                                                              |                                                                                                    |  |
| Step 2 | ancp an-port circuit-id <i>Access-Loop-Circuit</i> -ID [interface type interface-path-id   interface Bundle-Ether <i>bundle-id</i> ]                                   | Defines a unique access node ID. This ID information is included in the ANCP Port Up and Port Down messages.                                                               |  |
|        | RP/0/RSP0/CPU0:router(config)# ancp an-port circuit-id circuit1 interface gigabitethernet 2/0/1/1.1                                                                    | The Circuit ID must be supplied before the access node port configuration can be committed.                                                                                |  |
|        |                                                                                                    | When using a shared policy instance in subinterfaces with ANCP, the same AN port circuit ID must be mapped to all subinterfaces that have the same shared policy instance. |  |
| Step 3 | end or commit                                                                                                    | Saves configuration changes.                                                                                                    |  |
|        | Example:                                                                                                    | • When you issue the <b>end</b> command, the system prompts you to commit changes:                                                                                         |  |
|        | <pre>RP/0/RSP0/CPU0:router(config-ancp)# end Of</pre>                                                                                                    | Uncommitted changes found, commit them before exiting (yes/no/cancel)? [cancel]:                                                                                           |  |
|        | RP/0/RSP0/CPU0:router(config-ancp)# <b>commit</b>                                                                                                    | Entering <b>yes</b> saves configuration changes to the running configuration file, exits the configuration session, and returns the router to EXEC mode.                   |  |
|        |                                                                                                    | Entering <b>no</b> exits the configuration session and returns<br>the router to EXEC mode without committing the<br>configuration changes.                                 |  |
|        |                                                                                                    | Entering cancel leaves the router in the current<br>configuration session without exiting or committing<br>the configuration changes.                                      |  |
|        |                                                                                                    | • Use the <b>commit</b> command to save the configuration changes to the running configuration file and remain within the configuration session.                           |  |
| Step 4 | <pre>show ancp an-port {circuit-id Access-Loop-Circuit-ID   interface type interface-path-id   interface Bundle-Ether bundle-id   mapping} [statistics   detail]</pre> | (Optional) Displays information about the association of DSLAM access ports (or CPE clients of a DSLAM) with VLAN subinterfaces.                                           |  |
|        | Example:                                                                                                    |                                                                                                    |  |
|        | RP/0/RSP0/CPU0:router# show ancp an-port gigabitethernet 2/0/1/1.1                                                                                                    |                                                                                                    |  |
| Step 5 | show ancp an-port [configured   dynamic-only][statistics] <b>Example:</b>                                                                                              | (Optional) Displays summary data or statistics for AN ports that are or are not mapped to interfaces.                                                                      |  |

|        | Command or Action                                                                                                    | Purpose                                                                                                    |
|--------|----------------------------------------------------------------------------------------------------|----------------------------------------------------------------------------------------------------|
|        | RP/0/RSP0/CPU0:router# show ancp an-port configured                                                                                                    |                                                                                                    |
| Step 6 | show ancp an-port summary [statistics][detail]                                                                                                    | (Optional) Displays port counts by state.                                                                                                    |
|        | Example:                                                                                                    |                                                                                                    |
|        | RP/0/RSP0/CPU0:router# show ancp an-port summary                                                                                                    |                                                                                                    |
| Step 7 | clear ancp an-port {all   circuit-idAccess-Loop-Circuit-Id   interface type interface-path-id  interface Bundle-Ether bundle-id   neighbor{description string   sender-name {H.H.H  A.B.C.D}}[statistics] | (Optional) Clears AN ports of dynamic data or statistics<br>either individually or in groups. Published information is<br>cleared and information learned from the DSLAM is<br>cleared. |
|        | Example:                                                                                                    |                                                                                                    |
|        | RP/0/RSP0/CPU0:router# clear ancp an-port all                                                                                                    |                                                                                                    |
| Step 8 | <pre>show ancp an-port {description description-string   sender-name {H.H.H   A.B.C.D}}</pre>                                                                                                    | (Optional) Displays AN port information.                                                                                                    |
|        | Example:                                                                                                    |                                                                                                    |
|        | RP/0/RSP0/CPU0:router# show ancp an-port description vendor3b                                                                                                    |                                                                                                    |
| Step 9 | show ancp an-port state [up   down   none] [statistics]                                                                                                    | (Optional) Displays AN port state information.                                                                                                    |
|        | Example:                                                                                                    |                                                                                                    |
|        | RP/0/RSP0/CPU0:router# show ancp an-port state up                                                                                                    |                                                                                                    |

# **Configuring ANCP Rate Adjustment**

Use the **ancp rate-adjustment** command to apply a mathematical correction to the ANCP rate update prior to applying it as a shaper rate.

#### **SUMMARY STEPS**

- 1. configure RP/0/RSP0/CPU0:router# configure RP/0/RSP0/CPU0:router(config)#
- 2. ancp rate-adjustment dsl-type access-loop-type percent-factor factor
- 3. end or commit
- 4. show ancp summary detail RP/0/RSP0/CPU0:router# show ancp summary detail

#### **DETAILED STEPS**

|        | Command or Action                                                                       | Purpose                           |
|--------|-----------------------------------------------------------------------------------------|-----------------------------------|
| Step 1 | <b>configure</b> RP/0/RSP0/CPU0:router# <b>configure</b> RP/0/RSP0/CPU0:router(config)# | Enters global configuration mode. |

|        | Command or Action                                                                                                    | Purpose                                                                                                    |  |
|--------|----------------------------------------------------------------------------------------------------|----------------------------------------------------------------------------------------------------|--|
| Step 2 | <pre>ancp rate-adjustment dsl-type access-loop-type percent-factor factor Example: RP/0/RSP0/CPU0:router(config) # ancp rate-adjustment adsl2 ethernet percent-factor 90</pre> | Sets the parameters for the ANCP shaper percent factor.<br><i>dsl-type</i> and <i>access-loop-type</i> are compared to appropriate<br>values in optional type-length values (TLVs) in the ANCP<br>Port Up message and the ANCP rate is adjusted by a<br>configured factor in case of a match. |  |
|        |                                                                                                    | • <b>percent-factor</b> factor—(Required) A percent value to be applied to the ANCP reported rate update prior to configuring it as a shaping rate.                                                                                                    |  |
| Step 3 | end or commit                                                                                                    | Saves configuration changes.                                                                                                    |  |
|        | Example:                                                                                                    | • When you issue the <b>end</b> command, the system prompts you to commit changes:                                                                                                    |  |
|        | <pre>RP/0/RSP0/CPU0:router(config)# end Of</pre>                                                                                                    | Uncommitted changes found, commit them before exiting (yes/no/cancel)? [cancel]:                                                                                                    |  |
|        | RP/0/RSP0/CPU0:router(config)# <b>commit</b>                                                                                                    | Entering <b>yes</b> saves configuration changes to the running configuration file, exits the configuration session, and returns the router to EXEC mode.                                                                                                    |  |
|        |                                                                                                    | Entering <b>no</b> exits the configuration session and returns<br>the router to EXEC mode without committing the<br>configuration changes.                                                                                                    |  |
|        |                                                                                                    | Entering cancel leaves the router in the current configuration session without exiting or committing the configuration changes.                                                                                                    |  |
|        |                                                                                                    | • Use the <b>commit</b> command to save the configuration changes to the running configuration file and remain within the configuration session.                                                                                                    |  |
| Step 4 | show ancp summary detail RP/0/RSP0/CPU0:router# show ancp summary detail                                                                                                    | (Optional) Shows generic ANCP configuration information along with rate adjustment configuration information.                                                                                                    |  |

# **Configuration Examples for Configuring ANCP contains the following examples:**

- Configuring ANCP Server Sender Name: Example
- Configuring ANCP Neighbors: Example

- Mapping AN ports to VLAN Subinterfaces: Example
- Configuring ANCP Rate Adjustment: Example
- ANCP and QoS Interaction: Example
- QoS Policy Inconsistency on an Interface: Example

# **Configuring ANCP Server Sender Name: Example**

# **Configuring ANCP Neighbors: Example**

The following example shows how to set ANCP neighbor parameters:

```
configure
ancp neighbor sender-name 0001.2222.3333 description VendorA-1
ancp neighbor sender-name 0001.2222.3333 adjacency-timer 20
```

commit

The following example shows the output from a specific neighbor using the sender-name MAC address:

show ancp neighbor sender-name 0006.2aaa.281b

|             | ANCP | Neighbor | Data      |        |
|-------------|------|----------|-----------|--------|
|             |      |          |           |        |
| Sender Name | 9    |          | 0006.2aaa | a.281b |
| Description | ı    |          | first     |        |
| State       |      |          | ESTAB     |        |
| Capability  |      | Topology | Discovery |        |
| Ports:      |      |          |           |        |
| State Up    |      |          | 25        |        |
| State Dow   | vn   |          | 5         |        |
| Total       |      |          | 30        |        |
|             |      |          |           |        |

The following example shows the same command with the addition of the **detail** keyword, showing a summary of AN ports that were reported by that neighbor:

#### show ancp neighbor sender-name 0006.2aaa.281b detail

| ANCP Neighb              | or Data               |
|--------------------------|-----------------------|
| Sender Name              | 0006.2aaa.281b        |
| Description              | first                 |
| State                    | ESTAB                 |
| Capability               | Topology Discovery    |
| Ports:                   |                       |
| State Up                 | 4                     |
| State Down               | 0                     |
| Total                    | 4                     |
| Remote IP Addr/TCP Port  | 209.165.200.225/11126 |
| Local IP Addr/TCP Port   | 209.165.200.250/6068  |
| Server Sender Name       | 0013.1aff.c2bd        |
| Remote Timeout           | 25500 msec            |
| Local Timeout            | 10000 msec            |
| Adjacency Uptime         | 01:25:20              |
| Time Since Last Port Msg | 00:00:04              |
| Remote Port              | 0                     |

#### **Configuring Access Node Control Protocol**

| Remote Instance          | 1               |                      |                      |        |              |
|--------------------------|-----------------|----------------------|----------------------|--------|--------------|
| Local Instance           | 1               |                      |                      |        |              |
| Remote Partition ID      | 0               |                      |                      |        |              |
| Tist of MM sout data for | n a labla a a a |                      | 0006 0000            | 0011-  |              |
| List of AN port data for | neignbor se     | nder name            | 0006.2aaa.           | 2810   |              |
|                          |                 |                      | Line                 | Num    | Adjusted DS  |
| Circuit-id               | C+ a+ a         | Untimo               |                      | Intf   | 2            |
| CIICUIL-IA               | State           | Uptime               | State                | THCT   | Rate (kbps)  |
| circuit1                 | цр              | 00:27:49             | SHOWTIME             | .3     | 22.50        |
|                          | UP              | 00.27.19             | SHOWIIME             | -      |              |
| circuit2                 | UP              | 00:00:49             | SHOWTIME             | 2      | 2250         |
| 1                        |                 |                      |                      |        |              |
| circuit3                 | UP              | 00:00:49             | SHOWTIME             | 2      | 2250         |
| circuit3<br>circuit4     | UP<br>UP        | 00:00:49<br>00:00:49 | SHOWTIME<br>SHOWTIME | 2<br>0 | 2250<br>2250 |

The following example shows the same command, this time with the addition of the **statistics** keyword, showing a summary of message statistics for the selected neighbor:

#### show ancp neighbor sender-name 0006.2aaa.281b statistics

```
ANCP Neighbor Message Statistics
for Sender-name -, Description 0006.2aaa.281b
-----
         Sent Received
SYN
         1
                    2
SNYACK
          1
                    0
         589
                   238
ACK
RSTACK
         0
                   0
Port Up
          -
                   10
          -
                    0
Port Down
          0
                    0
Drops
                    250
          600
Total
```

The following example shows how to display generic information about ANCP configuration, along with neighbor and port counts by state:

#### show ancp summary

| ANCP Summary Information           |                                      |
|------------------------------------|--------------------------------------|
| Capability:<br>Server sender-name: | Topology Discovery<br>0013:1aff.c2bd |
| Neighbor count by state:           |                                      |
| -                                  | 0                                    |
| SYNSENT                            | 0                                    |
| SUNRCVD                            | 0                                    |
| ESTAB                              | 1                                    |
|                                    |                                      |
| Total                              | 1                                    |
| Port count by state:               |                                      |
| State Up                           | 1                                    |
| State Down                         | 0                                    |
| State Unknown                      | 0                                    |
| Total                              | 1                                    |
| No. configured ports               | 1                                    |
| No. mapped sub-interfaces          | 4                                    |

The following example shows how to display rate adjustment configuration information in addition to the generic information shown in the previous example:

#### show ancp summary detail

| ANCP Si                                                                                       | ummary Information                                         | n                                                          |
|-----------------------------------------------------------------------------------------------|------------------------------------------------------------|------------------------------------------------------------|
| Capabil:<br>Server s                                                                          | ity:<br>sender-name:                                       | Topology Discovery<br>0013:1aff.c2bd                       |
| Neighbor co                                                                                   | ount by state:                                             |                                                            |
| -<br>SYNSENT<br>SUNRCVD<br>ESTAB                                                              |                                                            | 0<br>0<br>0<br>1                                           |
| Total                                                                                         |                                                            | 1                                                          |
| Port count<br>State Up<br>State Dow<br>State Unl                                              | vn                                                         | 1<br>0<br>0                                                |
| Total                                                                                         |                                                            | 1                                                          |
|                                                                                               | igured ports<br>ed sub-interfaces                          | 1<br>4                                                     |
| Rate adjust                                                                                   | tment configuration                                        | on:                                                        |
| DSL Type                                                                                      | Loop Туре                                                  | Percent-Factor                                             |
| ADSL1<br>ADSL2<br>ADSL2PLUS<br>VDSL1<br>VDSL2<br>SDSL<br>ADSL1<br>ADSL1<br>ADSL2<br>ADSL2PLUS | ETHERNET<br>ETHERNET<br>ETHERNET<br>ETHERNET<br>ATM<br>ATM | 90<br>100<br>100<br>100<br>100<br>100<br>100<br>100<br>100 |
| VDSL1                                                                                         |                                                            | 100                                                        |

100 The following example shows how to display a summary of ANCP message statistics:

100

#### show ancp summary statistics

 $\operatorname{ATM}$ 

ATM

VDSL2

SDSL

| ANCP Summary | Message Stati | stics    |
|--------------|---------------|----------|
|              |               |          |
|              | Sent          | Received |
| SYN          | 3             | 6        |
| SYNACK       | 4             | 0        |
| ACK          | 7105          | 2819     |
| RSTACK       | 2             | 0        |
| Port Up      | -             | 6        |
| Port Down    | -             | 0        |
| Drops        | 0             | 0        |
| Total        | 7114          | 2831     |

The following example shows how to clear all neighbor data and statistics:

#### clear ancp neighbor all

The following example shows how to clear a specific neighbor:

clear ancp neighbor description vendor1a

The following example shows how to clear aggregate message statistics:

```
clear ancp summary statistics
```

## Mapping AN ports to VLAN Subinterfaces: Example

The following example shows a unique access node ID being defined:

```
configure
```

```
ancp an-port circuit-id circuit1 interface gigabitethernet 2/0/1/1.1
```

The following example shows how to display information for a port identified by its subinterface:

```
show ancp an-port interface gigabitethernet 0/0/0/37.1
```

| AN port circuit-id ccc1:              |                |
|---------------------------------------|----------------|
| State                                 | UP             |
| UPtime                                | 02:23:45       |
| Time Since Last Message               | 00:00:00       |
| Encap Type                            | ETHERNET       |
| DSL type                              | ADSL1          |
| DSL Line State                        | SHOWTIME       |
| Number of Mapped Interfaces           | 3              |
| Neighbor sender-name                  | 0006.2aaa.281b |
| Neighbor description                  | 7200-client    |
| Configured Rate Adjustment            | 90%            |
| Actual Downstream Data Rate (kbps)    | 2500           |
| Effective Downstream Data Rate (kbps) | 2250           |
|                                       |                |

The following example shows how use the **detail** keyword to display port information as well as a list of the interfaces mapped to that port.

#### show ancp an-port circuit-id ccc1 detail

AN port circuit-id ccc1:

| State                                                  | UP             |
|--------------------------------------------------------|----------------|
| UPtime                                                 | 02:31:36       |
| Time Since Last Message                                | 00:00:00       |
| Encap Type                                             | ETHERNET       |
| DSL type                                               | ADSL1          |
| DSL Line State                                         | SHOWTIME       |
| Number of Mapped Interfaces                            | 3              |
| Neighbor sender-name                                   | 0006.2aaa.281b |
| Neighbor description                                   | 7200-client    |
| Configured Rate Adjustment                             | 90%            |
| Actual Downstream Data Rate (kbps)                     | 2500           |
| Effective Downstream Data Rate (kbps)                  | 2250           |
| Actual Data Rate Upstream/Downstream (kbps)            | 2500/2500      |
| Minimum Data Rate Upstream/Downstream (kbps)           | 0/0            |
| Attainable Data Rate Upstream/Downstream (kbps)        | 0/0            |
| Maximum Data Rate Upstream/Downstream (kbps)           | 0/0            |
| Minimum Low Power Data Rate Upstream/Downstream (kbps) | 0/0            |
| Maximum Interleaving delay Upstream/Downstream (ms)    | 0/0            |
| Actual Interleaving Delay Upstream/Downstream (ms)     | 0/0            |

| Sub-interface Summary: total 3 |          |
|--------------------------------|----------|
| Sub-interface Name             | ifhandle |
|                                |          |
| GigabitEthernet0/0/0/37.1      | 0x0      |
| GigabitEthernet0/0/0/37.11     | 0x0      |
| GigabitEthernet0/0/0/38.10     | 0xb80    |

The following example uses the statistics keyword to display port message statistics for a specific AN port:

show ancp an-port circuit-id ccc1 statistics

```
Port message statistics for circuit-id cccl:
Port Up 5
Port Down 0
```

The following example shows how to display port counts by state:

```
show ancp an-port summary
```

```
AN Port Count Summary
State UP 4
State DOWN 0
Config only ports 0
Total 4
# Configured ports 1
# Mapped sub-interfaces 4
```

The following example shows how to clear message statistics for all AN ports:

clear ancp an-port all statistics

The following example shows how to clear dynamic data for all AN ports:

clear ancp an-port all The following example show how to clear dynamic data for a specific interface:

clear ancp an-port interface gigabitethernet 0/1/0/10.5

# **Configuring ANCP Rate Adjustment: Example**

## **ANCP and QoS Interaction: Example**

The following example shows a hierarchical QoS policy configuration with and without an ANCP value applied:

```
policy-map child-3play
class 3play-voip
priority level 1
police rate 65 kbps
!
!
class 3play-video
priority level 2
```

```
police rate 128 kbps
 random-detect cos 3 10 ms 100 ms
 random-detect cos 4 20 ms 200 ms
 class 3play-premium
 bandwidth percent 100
 1
 class class-default
 1
end-policy-map
!
policy-map parent-3play-subscriber-line
class class-default
 service-policy child-3play
 shape average 1 mbps
 end policy-map
!
```

A policy is applied on an interface without ANCP:

```
interface GigabitEthernet 0/1/0/0.1 l2transport
encapsulation dot1q 2
service-policy output parent-3play-subscriber-line
!
```

The **show qos** command verifies that ANCP has not been applied (ANCP is shown as 0 kbps).

```
RP/0/RSP0/CPU0:router# show gos interface GigabitEthernet 0/1/0/0.1 out
Interface: GigabitEthernet0 1 0 0.1 output Bandwidth: 1000000 kbps
ANCP: 0 kbps
Policy: parent-3-play-subscriber-line Total number of classes: 5
                    -----
                                                            _____
Level: 0 Policy: parent-3-play-subscriber-line Class: class-default
OueueID: N/A
Shape Profile: 1 CIR: 960 kbps CBS: 1024 bytes PIR: 960 kbps PBS: 13312 bytes
WFQ Profile: 1 Committed Weight: 1 Excess Weight: 1
Bandwidth: 0 kbps, BW sum for Level 0: 1000000 kbps, Excess Ratio: 1
_____
               _____
Level: 1 Policy: child-3play Class: 3play-voip
Parent Policy: parent-3play-subscriber-line Class: class-default
QueueID: 8 (Priority 1)
Queue Limit: 16 kbytes Profile: 3 Scale Profile: 0
Policer Profile: 0 (Single)
Conform: 65 kbps (65 kbps) Burst: 1598 bytes (0 Default)
Child Policer Conform: TX
Child Policer Exceed: DROP
Child Policer Violate: DROP
_____
                                              Level: 1 Policy: child-3play Class: 3play-video
Parent Policy: parent-3play-subscriber-line Class: class-default
QueueID: 9 (Priority 2)
Queue Limit: 8 kbytes (11 Unknown) Profile: 4 Scale Profile: 0
Policer Profile: 24 (Single)
Conform: 128 kbps (128 kbps) Burst: 1598 bytes (0 Default)
Child Policer Conform: TX
Child Policer Exceed: DROP
Child Policer Violate: DROP
WRED Type: COS based Table: 0 Profile: 4 Scale Profile: 0 Curves: 3
Default RED Curve Thresholds Min : 8 kbytes Max: 8 kbytes
WRED Curve: 1 Thresholds Min : 8 kbytes Max: 8kbytes
```

Match: 3 WRED Curve: 2 Thresholds Min : 8 kbytes Max: 8 kbytes Match: 4 \_\_\_\_\_ Level: 1 Policy: child-3play Class: 3-play-premium Parent Policy: parent-3play-subscriber-line Class: class-default QueueID: 10 (Priority Normal) Queue Limit: 16 kbytes Profile: 1 Scale Profile: 1 WFQ Profile: 4 Committed Weight: 100 Excess Weight: 100 Bandwidth: 1000 kbps, BW sum for Level 1: 1000 kbps, Excess Ratio: 1 Level: 1 Policy: child-3play Class: class-default Parent Policy: parent-3play-subscriber-line Class: class-default QueueID: 11 (Priority Normal) Queue Limit: 8 kbytes Profile: 1 Scale Profile: 0 WFQ Profile: 5 Committed Weight: 1 Excess Weight: 1 Bandwidth: 0 kbps, BW sum for Level 1: 1000 kbps, Excess Ratio: 1 \_\_\_\_\_

```
RP/0/RSP0/CPU0:router#
```

ANCP AN-Port to Interface Mapping is applied:

RP/0/RSP0/CPU0:router# configure
RP/0/RSP0/CPU0:router(config)# ancp an-port circuit-id dslam1\_port1 interface GigabitEthernet
0/1/0/0.1

#### The show ancp an-port interface command shows the ANCP rate for the interface:

RP/0/RSP0/CPU0:router# show ancp an-port interface GigabitEthernet 0/1/0/0.1 detail

AN port circuit-id dlsam1 port1:

| State                                                  | UP             |
|--------------------------------------------------------|----------------|
| Uptime                                                 | 00:00:32       |
| Time Since Last Message                                | 00:00:32       |
| Encap Type                                             | ATM            |
| DSL Type                                               | ADSL1          |
| DSL Line State                                         | SHOWTIME       |
| Number of Mapped Sub-interfaces                        | 1              |
| Neighbor sender-name                                   | 0000.0000.1bec |
| Neighbor description                                   | -              |
| Configured Rate Adjustment                             | 100%           |
| Actual Downstream Data Rate (kbps)                     | 2000           |
| Effective Downstream Data Rate (kbps)                  | 2000           |
| Actual Data Rate Upstream/Downstream (kbps)            | 2000/2000      |
| Minimum Data Rate Upstream/Downstream (kbps)           | 0/0            |
| Attainable Data Rate Upstream/Downstream (kbps)        | 0/0            |
| Maximum Data Rate Upstream/Downstream (kbps)           | 0/0            |
| Minimum Low Power Data Rate Upstream/Downstream (kbps) | 0/0            |
| Maximum Interleaving Delay Upstream/Downstream (ms)    | 0/0            |
| Actual Interleaving Delay Upstream/Downstream (ms)     | 0/0            |
| Sub-interface Summary: total 1                         |                |

| Sub-interface name     | ifhandle  |
|------------------------|-----------|
|                        |           |
| GigabitEthernet0/1/0.1 | 0x215e042 |

The show qos command verifies that ANCP has been applied (ANCP is now shown as 1920 kbps).

RP/0/RSP0/CPU0/router# show qos interface GigabitEthernet 0/1/0.1 out

Interface GigabitEthernet0\_1\_0\_0.1 output Bandwidth: 1000000 kbps

```
ANCP: 1920 kbps
Policy: parent-3play-subscriber-line Total number of classes: 5
Level: 0 Policy: parent-3-play-subscriber-line Class: class-default
OueueID: N/A
Shape Profile: 1 CIR: 1920 kbps CBS: 1024 bytes PIR: 1920 kbps PBS: 13312 bytes
WFQ Profile: 1 Committed Weight: 1 Excess Weight: 1
Bandwidth: 0 kbps, BW sum for Level 0: 1000000 kbps, Excess Ratio: 1
_____
Level: 1 Policy: child-3play Class: 3play-voip
Parent Policy: parent-3play-subscriber-line Class: class-default
QueueID: 8 (Priority 1)
Queue Limit: 16 kbytes Profile: 3 Scale Profile: 0
Policer Profile: 0 (Single)
Conform: 65 kbps (65 kbps) Burst: 1598 bytes (0 Default)
Child Policer Conform: TX
Child Policer Exceed: DROP
Child Policer Violate: DROP
_____
Level: 1 Policy: child-3play Class: 3play-video
Parent Policy: parent-3play-subscriber-line Class: class-default
QueueID: 9 (Priority 2)
Queue Limit: 8 kbytes (11 Unknown) Profile: 4 Scale Profile: 0
Policer Profile: 24 (Single)
Conform: 128 kbps (128 kbps) Burst: 1598 bytes (0 Default)
Child Policer Conform: TX
Child Policer Exceed: DROP
Child Policer Violate: DROP
WRED Type: COS based Table: 0 Profile: 4 Scale Profile: 0 Curves: 3
Default RED Curve Thresholds Min : 8 kbytes Max: 8 kbytes
WRED Curve: 1 Thresholds Min : 8 kbytes Max: 8kbytes
Match: 3
WRED Curve: 2 Thresholds Min : 8 kbytes Max: 8 kbytes
Match: 4
          _____
_____
Level: 1 Policy: child-3play Class: 3-play-premium
Parent Policy: parent-3play-subscriber-line Class: class-default
QueueID: 10 (Priority Normal)
Queue Limit: 24 kbytes Profile: 1 Scale Profile: 8
WFQ Profile: 4 Committed Weight: 100 Excess Weight: 100
Bandwidth: 1920 kbps, BW sum for Level 1: 1920 kbps, Excess Ratio: 1
                   _____
                                                            _____
Level: 1 Policy: child-3play Class: class-default
Parent Policy: parent-3play-subscriber-line Class: class-default
QueueID: 11 (Priority Normal)
Queue Limit: 8 kbytes Profile: 1 Scale Profile: 0
WFO Profile: 5 Committed Weight: 1 Excess Weight: 1
Bandwidth: 0 kbps, BW sum for Level 1: 1920 kbps, Excess Ratio: 1
                                                          _____
```

## QoS Policy Inconsistency on an Interface: Example

A valid QoS policy with absolute or percentage values must satisfy the following requirement:

interface speed > ANCP rate > QoS parent shaper rate

A Qos policy successfully applied to an interface can become invalid due to two possible external factors. These two factors are an ANCP rate change or a port speed change:

• ANCP Rate Change—If the ANCP rate falls, or the ANCP rate adjustment factor makes the ANCP rate fall below the shaper rate of the top-most QoS policy map, the QoS policy on the interface becomes invalid.

 Port Speed Change—The port of a GigabitEthernet interface can be configured to 10 Mbps or 100 Mbps mode from the default of 1000 Mbps. When this happens, the interface speed drops to less than the ANCP rate and QoS parent shaper rate. The QoS policy on the interface becomes invalid.

When either of these changes occur, the QoS policy on the interface is placed in the inconsistency state. To recover from the inconsistency state, perform one of the following tasks:

- Remove the QoS policy from the interface, adjust the QoS policy values, then reapply the QoS policy to the interface.
- If the ANCP adjustment rate or the ANCP rate has been modified, update the ANCP rate to satisfy the QoS policy rate requirement.
- If port speed has been modified, update the speed to satisfy the QoS policy rate requirement.

Following are examples of the effects of an ANCP rate change and a port speed change have on the following QoS policy configuration on a Gigabit Ethernet interface:

```
policy-map child-3play
 class 3play-voip
 priority level 1
  police rate 65 kbps
  1
 1
 class 3play-video
 priority level 2
 police rate 128 kbps
   random-detect cos 3 10 ms 100 ms
   random-detect cos 4 20 ms 200 ms
 class 3play-premium
 bandwidth percent 100
 L.
Class class-default
 1
end-policy-map
T.
policy-map parent-3play-subscriber-line
 class class-default
  service-policy child-3play
 bandwidth 200 mbps
 bandwidth remaining percent 100
 shape average 800 mbps
 1
end-policy-map
```

If the ANCP rate value 999936 kbps, and the ANCP rate factor is 100 percent, the ANCP rate value of 999936 is applied to the interface. This satisfies the requirement:

Interface speed (1000000 kbps) > ANCP rate (999936 kbps) > QoS parent shaper rate (800000 kbps)

This is a successful application of the policy as shown by the following **show qos interface** command output:

```
show qos interface gig0/0/0/11.1 output
Wed Mar 18 18:25:20.140 UTC
Interface: GigabitEthernet0_0_0_11.1 output Bandwidth: 1000000 kbps ANCP: 999936 kbps
Policy: parent-3play-subscriber-line Total number of classes: 5
```

```
Level: 0 Policy: parent-3play-subscriber-line Class: class-default
QueueID: N/A
Shape Profile: 1 CIR: 200000 kbps (200 mbps)
CBS: 100352 bytes PIR: 999936 kbps PBS: 12517376 bytes
WFQ Profile: 1 Committed Weight: 51 Excess Weight: 100
Bandwidth: 200000 kbps, BW sum for Level 0: 1000000 kbps, Excess Ratio: 100
    _____
Level: 1 Policy: child-3play Class: 3play-voip
Parent Policy: parent-3play-subscriber-line Class: class-default
QueueID: 136 (Priority 1)
Queue Limit: 16 kbytes Profile: 3 Scale Profile: 0
Policer Profile: 0 (Single)
Conform: 65 kbps (65 kbps) Burst: 1598 bytes (0 Default)
Child Policer Conform: TX
Child Policer Exceed: DROP
Child Policer Violate: DROP
             _ _ _ _ _
Level: 1 Policy: child-3play Class: 3play-video
Parent Policy: parent-3play-subscriber-line Class: class-default
QueueID: 137 (Priority 2)
Queue Limit: 8 kbytes (11 Unknown) Profile: 4 Scale Profile: 0
Policer Profile: 24 (Single)
Conform: 128 kbps (128 kbps) Burst: 1598 bytes (0 Default)
Child Policer Conform: TX
Child Policer Exceed: DROP
Child Policer Violate: DROP
WRED Type: COS based Table: 0 Profile: 4 Scale Profile: 0 Curves: 3
Default RED Curve Thresholds Min : 8 kbytes Max: 8 kbytes
WRED Curve: 1 Thresholds Min : 8 kbytes Max: 8 kbytes
Match: 3
WRED Curve: 2 Thresholds Min : 8 kbytes Max: 8 kbytes
Match: 4
_____
Level: 1 Policy: child-3play Class: 3play-premium
Parent Policy: parent-3play-subscriber-line Class: class-default
QueueID: 138 (Priority Normal)
Queue Limit: 2097 kbytes Profile: 2 Scale Profile: 0
WFQ Profile: 6 Committed Weight: 1020 Excess Weight: 1020
Bandwidth: 200000 kbps, BW sum for Level 1: 200000 kbps, Excess Ratio: 1
 _____
Level: 1 Policy: child-3play Class: class-default
Parent Policy: parent-3play-subscriber-line Class: class-default
QueueID: 139 (Priority Normal)
Queue Limit: 65 kbytes Profile: 1 Scale Profile: 3
WFQ Profile: 0 Committed Weight: 1 Excess Weight: 1020
Bandwidth: 0 kbps, BW sum for Level 1: 200000 kbps, Excess Ratio: 1
                _____
```

#### **ANCP Rate Change**

If the ANCP rate falls below the QoS parent shaper rate for example, to 300000 kbps, and the ANCP rate adjustment factor remains at 100 percent, the ANCP rate is no longer greater than the QoS parent shaper rate of 800000 kbps. This causes the QoS policy on the interface to be placed in the inconsistency state as shown by the following **show qos interface** command output:

```
show qos interface gig0/0/0/11.1 output
Wed Mar 18 18:21:11.180 UTC
Interface: GigabitEthernet0_0_0_11.1 output Bandwidth: 1000000 kbps ANCP: 299904 kbps
*Inconsistency* : ANCP - Downstream Rate less than Shaper Rate
Policy: parent-3play-subscriber-line Total number of classes: 5
```

```
Level: O Policy: parent-3play-subscriber-line Class: class-default
QueueID: N/A
Shape Profile: 2 CIR: 200000 kbps (200 mbps)
CBS: 100352 bytes PIR: 800000 kbps PBS: 10027008 bytes
WFQ Profile: 1 Committed Weight: 51 Excess Weight: 100
Bandwidth: 200000 kbps, BW sum for Level 0: 1000000 kbps, Excess Ratio: 100
 _____
Level: 1 Policy: child-3play Class: 3play-voip
Parent Policy: parent-3play-subscriber-line Class: class-default
QueueID: 136 (Priority 1)
Queue Limit: 16 kbytes Profile: 3 Scale Profile: 0
Policer Profile: 0 (Single)
Conform: 65 kbps (65 kbps) Burst: 1598 bytes (0 Default)
Child Policer Conform: TX
Child Policer Exceed: DROP
Child Policer Violate: DROP
Level: 1 Policy: child-3play Class: 3play-video
Parent Policy: parent-3play-subscriber-line Class: class-default
QueueID: 137 (Priority 2)
Queue Limit: 8 kbytes (11 Unknown) Profile: 4 Scale Profile: 0
Policer Profile: 24 (Single)
Conform: 128 kbps (128 kbps) Burst: 1598 bytes (0 Default)
Child Policer Conform: TX
Child Policer Exceed: DROP
Child Policer Violate: DROP
WRED Type: COS based Table: 0 Profile: 4 Scale Profile: 0 Curves: 3
Default RED Curve Thresholds Min : 8 kbytes Max: 8 kbytes
WRED Curve: 1 Thresholds Min : 8 kbytes Max: 8 kbytes
Match: 3
WRED Curve: 2 Thresholds Min : 8 kbytes Max: 8 kbytes
Match: 4
_____
       _ _ _ _
                _____
Level: 1 Policy: child-3play Class: 3play-premium
Parent Policy: parent-3play-subscriber-line Class: class-default
QueueID: 138 (Priority Normal)
Queue Limit: 2097 kbytes Profile: 2 Scale Profile: 0
WFQ Profile: 6 Committed Weight: 1020 Excess Weight: 1020
Bandwidth: 200000 kbps, BW sum for Level 1: 200000 kbps, Excess Ratio: 1
 _____
Level: 1 Policy: child-3play Class: class-default
Parent Policy: parent-3play-subscriber-line Class: class-default
QueueID: 139 (Priority Normal)
Queue Limit: 65 kbytes Profile: 1 Scale Profile: 3
WFQ Profile: 0 Committed Weight: 1 Excess Weight: 1020
Bandwidth: 0 kbps, BW sum for Level 1: 200000 kbps, Excess Ratio: 1
```

Once the ANCP rate returns to the configured value, the inconsistency is automatically cleared, which can be confirmed by issuing the **show gos interface** command.

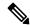

Note

If the ANCP rate has been configured to a value less than the shape rate, the inconsistency is not automatically cleared, and the policy must be modified and reapplied. To prevent this from occurring, be sure to configure the policy-map shape rate to the minimum value of all ANCP rates for a given service level.

#### Port Speed Change

If the port speed is configured to less than the QoS parent shaper rate for example to 100 Mbps (100000 kbps), the requirement is no longer met since the port speed is no longer greater than the QoS parent shaper rate of 800000 kbps.

```
RP/0/RSP0/CPU0:ro-nodel#conf
RP/0/RSP0/CPU0:ro-nodel(config)#int gigabitEthernet 0/0/0/1
RP/0/RSP0/CPU0:ro-nodel(config-if)#speed 100
RP/0/RSP0/CPU0:ro-nodel(config-if)#commit
LC/0/0/CPU0:Nov 4 05:36:55.041 : gos_ma_ea[197]: %QOS-QOS_EA_MODIFY_FAIL-3-ERROR :
inconsistency detected due to ANCP or Bandwidth modification. Execute show gos inconsistency,
to obtain information. Policy resolution failure
RP/0/RSP0/CPU0:ro-nodel(config-if)#end
```

This causes the QoS policy on the interface to be placed in the inconsistency state as shown by the following **show qos interface** command output:

```
RP/0/RSP0/CPU0:ro-nodel#sh gos int gigabitEthernet 0/0/0/1.1 output
Interface: GigabitEthernet0 0 0 1.1 output Bandwidth: 1000000 kbps ANCP: 0 kbps
*Inconsistency* : Port speed modify fails on Policy
Policy: parent-3play-subscriber-line Total number of classes: 5
_____
Level: O Policy: parent-3play-subscriber-line Class: class-default
QueueID: N/A
Shape Profile: 1 CIR: 200000 kbps (200 mbps)
CBS: 100352 bytes PIR: 800000 kbps PBS: 10027008 bytes
WFQ Profile: 1 Committed Weight: 51 Excess Weight: 100
Bandwidth: 200000 kbps, BW sum for Level 0: 1000000 kbps, Excess Ratio: 100
-------
Level: 1 Policy: child-3play Class: 3play-voip
Parent Policy: parent-3play-subscriber-line Class: class-default
QueueID: 640 (Priority 1)
Queue Limit: 16 kbytes Profile: 3 Scale Profile: 0
Policer Profile: 0 (Single)
Conform: 65 kbps (65 kbps) Burst: 1598 bytes (0 Default)
Child Policer Conform: TX
Child Policer Exceed: DROP
Child Policer Violate: DROP
                           _____
     _____
Level: 1 Policy: child-3play Class: 3play-video
Parent Policy: parent-3play-subscriber-line Class: class-default
QueueID: 641 (Priority 2)
Queue Limit: 8 kbytes Profile: 4 Scale Profile: 0
Policer Profile: 24 (Single)
Conform: 128 kbps (128 kbps) Burst: 1598 bytes (0 Default)
Child Policer Conform: TX
Child Policer Exceed: DROP
Child Policer Violate: DROP
WRED Type: COS based Table: 2 Profile: 4 Scale Profile: 0 Curves: 3
Default RED Curve Thresholds Min : 8 kbytes Max: 8 kbytes
WRED Curve: 1 Thresholds Min : 8 kbytes Max: 8 kbytes
Match: 3
WRED Curve: 2 Thresholds Min : 8 kbytes Max: 8 kbytes
Match: 4
_____
Level: 1 Policy: child-3play Class: 3play-premium
Parent Policy: parent-3play-subscriber-line Class: class-default
QueueID: 642 (Priority Normal)
Queue Limit: 4194 kbytes Profile: 2 Scale Profile: 1
WFQ Profile: 3 Committed Weight: 1020 Excess Weight: 1020
Bandwidth: 200000 kbps, BW sum for Level 1: 200000 kbps, Excess Ratio: 1
```

```
Level: 1 Policy: child-3play Class: class-default
Parent Policy: parent-3play-subscriber-line Class: class-default
QueueID: 643 (Priority Normal)
Queue Limit: 4194 kbytes Profile: 2 Scale Profile: 1
WFQ Profile: 4 Committed Weight: 1 Excess Weight: 1
Bandwidth: 0 kbps, BW sum for Level 1: 200000 kbps, Excess Ratio: 1
```

To resolve this issue, the port speed must be set back to 1000 Mbps (1000000 kbps) using the **no speed** command.

```
RP/0/RSP0/CPU0:ro-nodel#conf
RP/0/RSP0/CPU0:ro-nodel(config)#int gigabitEthernet 0/0/0/1
RP/0/RSP0/CPU0:ro-nodel(config-if)#no speed
RP/0/RSP0/CPU0:ro-nodel(config-if)#commit
LC/0/0/CPU0:Nov 4 05:37:39.171 : ifmgr[144]: %PKT_INFRA-LINEPROTO-5-UPDOWN : Line protocol
on Interface GigabitEthernet0/0/0/1, changed state to Up
```

The clearing of the inconsistency can be verified by again issuing the **show qos interface** command.

#### The show qos inconsistency Command: Example

A command related to **show qos interface** command provides additional detail about QoS policy inconsistency:

```
RP/0/RSP0/CPU0:RO2#show gos inconsistency detail 0 location 0/7/CPU0
Interface Lists with QoS Inconsistency Warning:
_____
             Node 0/7/CPU0
_____
Interfaces with QoS Inconsistency: ANCP - No Shaper at top policymap
Interface Direction Policy Name SPI Name
_____
GigabitEthernet0/7/0/1.5
                 output parent-none
Interfaces with QoS Inconsistency: ANCP - Downstream Rate less than Shaper Rate
_____
Interface
                Direction Policy Name
                                      SPI Name
_____
GigabitEthernet0/7/0/1 output parent SPI1
GigabitEthernet0/7/0/1.2 output parent
GigabitEthernet0/7/0/1 output normal-policy-name normal-spi-name
RP/0/RSP0/CPU0:RO2#
RP/0/RSP0/CPU0:RO2#show gos inconsistency summary location 0/7/CPU0
Summary Counts of QoS Inconsistency Warnings:
_____
             Node 0/7/CPU0
 Inconsistency Warning Type
                      Count
_____
ANCP - No Shaper at top policymap:
                              1
```

RP/0/RSP0/CPU0:RO2#

ANCP - Downstream Rate less than Shaper Rate: 4

# **Additional References**

The following sections provide references related to implementing ANCP.

# **Related Documents**

| Related Topic                           | Document Title                                                                                                    |
|-----------------------------------------|----------------------------------------------------------------------------------------------------|
| Initial system bootup and configuration | Cisco ASR 9000 Series Aggregation Services Router Gett<br>Guide                                                                                 |
| QoS commands                            | Cisco ASR 9000 Series Aggregation Services Router Mod<br>of Service Command Reference                                                           |
| User groups and task IDs                | "Configuring AAA Services on Cisco ASR 9000 Series Ro<br>of Cisco Cisco ASR 9000 Series Aggregation Services Ro<br>Security Configuration Guide |

# **Standards**

| Standards                                                                                                    | Title |
|----------------------------------------------------------------------------------------------------|-------|
| No new or modified standards are supported by this feature,<br>and support for existing standards has not been modified<br>by this feature. |       |

# MIBs

| MIBs | MIBs Link                                                                                                    |
|------|----------------------------------------------------------------------------------------------------|
|      | To locate and download MIBs using Cisco IOS XR softw<br>Cisco MIB Locator found at the following URL and choo<br>under the Cisco Access Products menu:<br>http://cisco.com/public/sw-center/netmgmt/cmtk/mibs.sh |

# **RFCs**

| RFCs                                                                                                    | Title |
|----------------------------------------------------------------------------------------------------|-------|
| No new or modified RFCs are supported by this feature,<br>and support for existing RFCs has not been modified by<br>this feature. |       |

# **Technical Assistance**

| Description                                                                                                    | Link |
|----------------------------------------------------------------------------------------------------|------|
| The Cisco Technical Support website contains thousands<br>of pages of searchable technical content, including links<br>to products, technologies, solutions, technical tips, and<br>tools. Registered Cisco.com users can log in from this page<br>to access even more content. |      |

# **Configuring Access Node Control Protocol**

Access Node Control Protocol (ANCP) creates a control plane between a service-oriented aggregation device and an access node (AN) (for example, a DSLAM) in order to perform QoS-related, service-related, and subscriber-related operations. An ANCP server accepts and maintains ANCP adjacencies (sessions with an ANCP neighbor), and sending and receiving ANCP messages. ANCP allows static mapping between ANCP ports and VLAN subinterfaces so that DSL rate updates for a specific subscriber received by the ANCP server are applied to the QoS configuration corresponding to that subscriber. DSL train rates received via ANCP are used to alter shaping rates on subscriber-facing interfaces and subinterfaces on the router. ANCP runs as a single process on the route processor (RP).

This module provides the conceptual and configuration information for implementing ANCP.

| Feature                      | ASR 9000 Ethernet Line Cards | SIP 700 for the ASR 9000 |
|------------------------------|------------------------------|--------------------------|
| Access Node Control Protocol | yes                          | no                       |

#### Line Card, SIP, and SPA Support

#### Feature History for Configuring Access Node Protocol on Cisco ASR 9000 Series Routers

| Release       | Modification                                                              |
|---------------|---------------------------------------------------------------------------|
| Release 3.7.2 | The Access Node Control Protocol feature was introduced.                  |
| Release 3.9.0 | Mapping of ANCP ports to VLAN interfaces over Ethernet bundles was added. |
| Release 4.0.0 | ANCP over Multi Chassis Link Aggregation was introduced.                  |